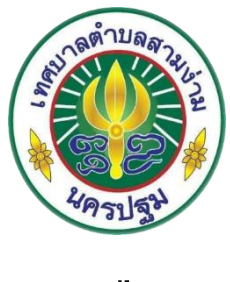

## **คู่มือ**

## **การจัดทำแบบสอบถาม/แบบประเมินออนไลน์ด้วยระบบ Google form**

## **และการสร้าง QR Code**

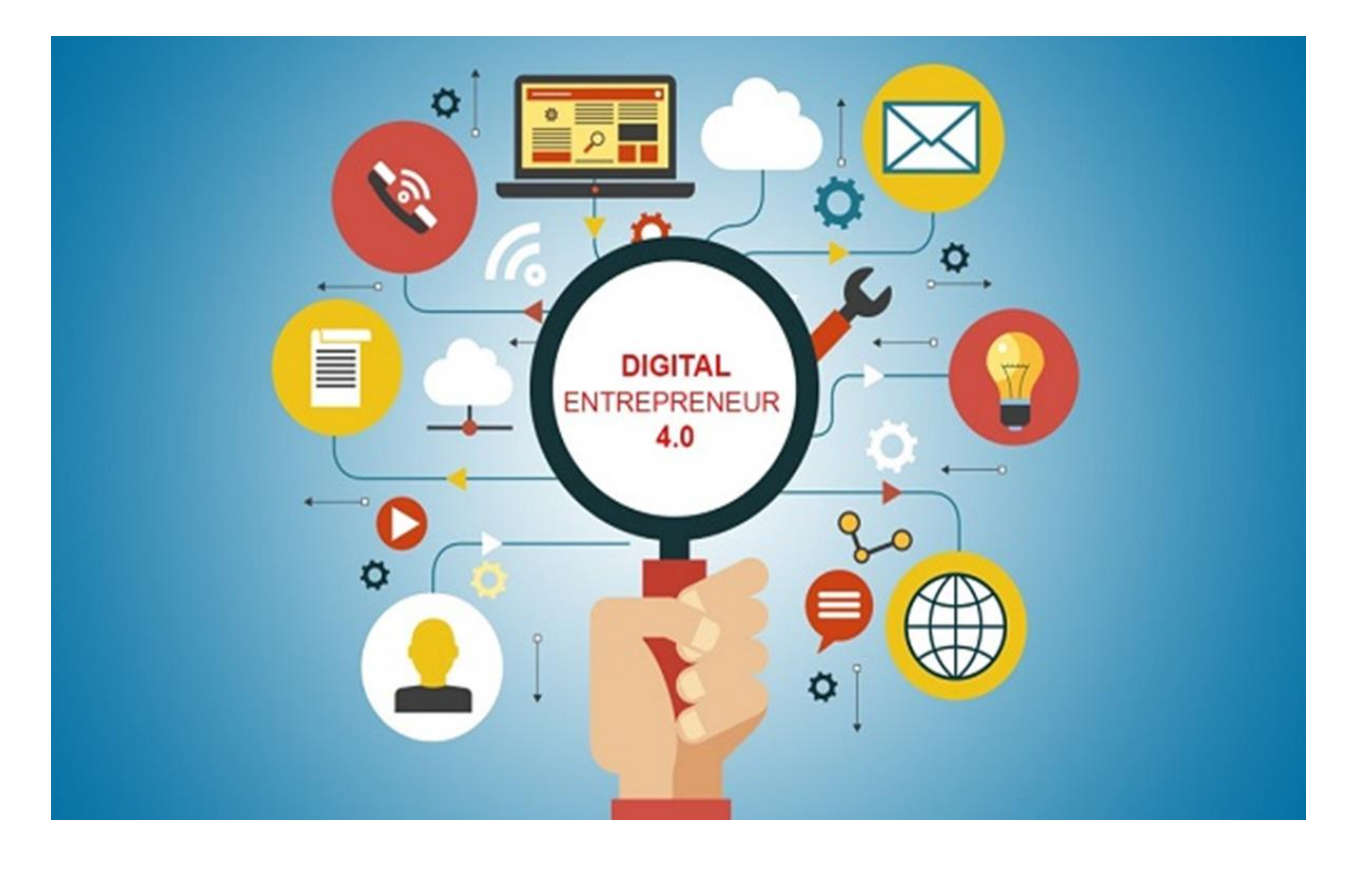

# **โดย ฝ่ายบริหารงานทั่วไป งานบริหารงานทั่วไป สังกัด สำนักปลัดเทศบาล เทศบาลตำบลสามง่าม อำเภอดอนตูม จังหวัดนครปฐม**

#### **ขั้นตอนการสร้างแบบสอบถาม/แบบประเมินออนไลน์ด้วยระบบ Google form**

1.ลงชื่อเข้าใช้อีเมลของแต่ละสำนัก/กอง และหน่วยงานในสังกัดเทศบาลตำบลสามง่าม ตามอีเมลที่สำนัก ปลัดเทศบาลกำหนดให้เพื่อใช้ในการเข้าสู่ระบบสารบรรณอิเล็กทรอนิกส์ของเทศบาลตำบลสามง่าม

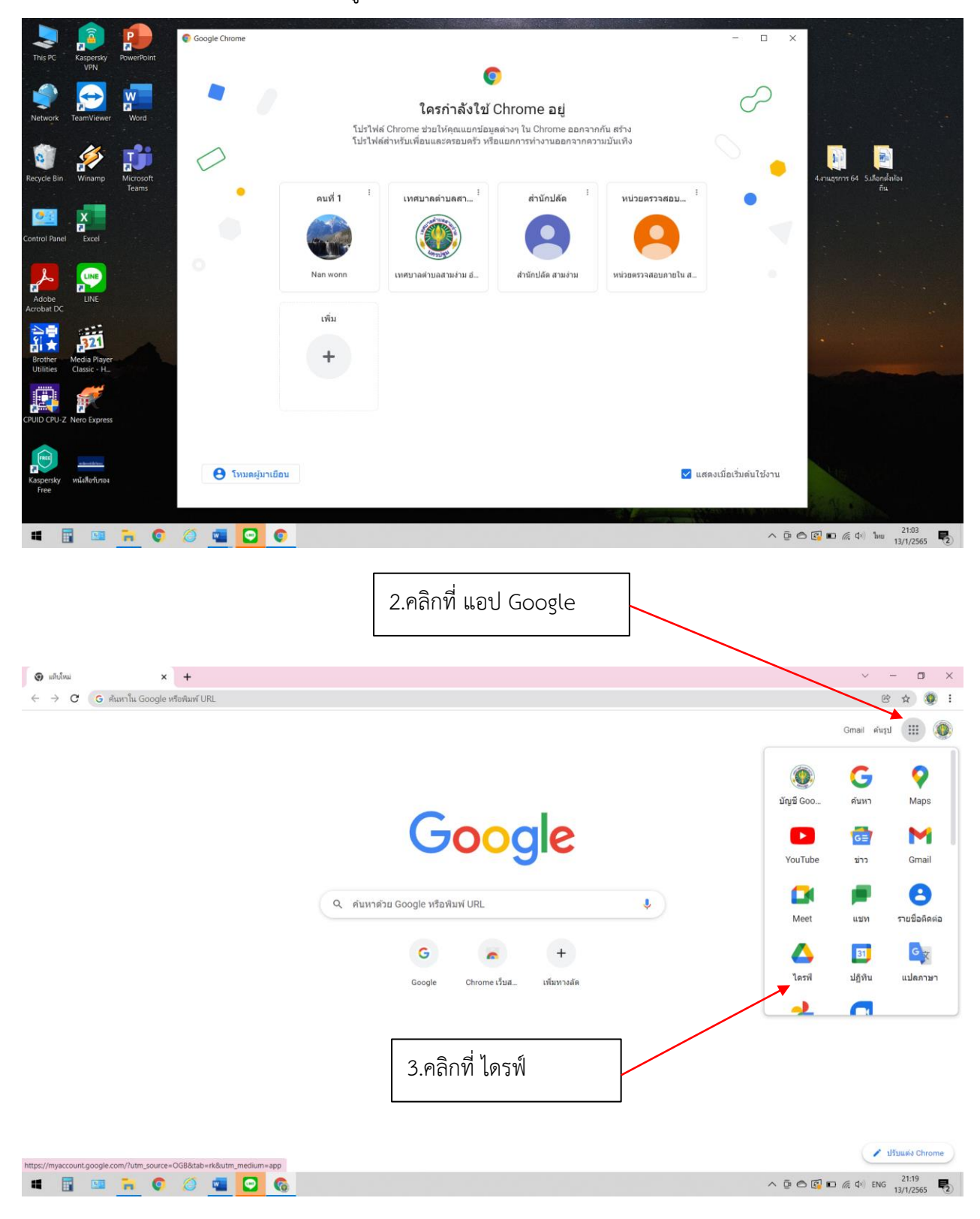

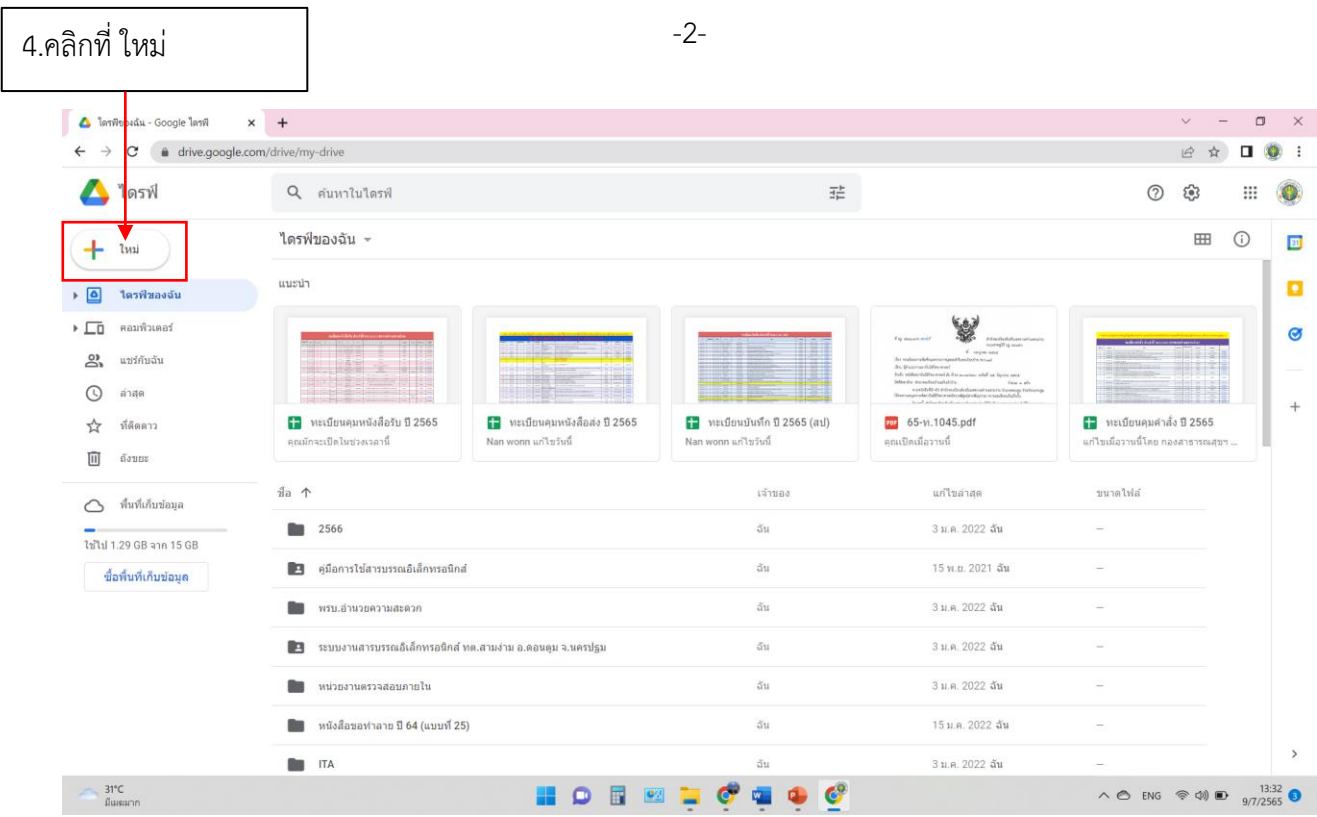

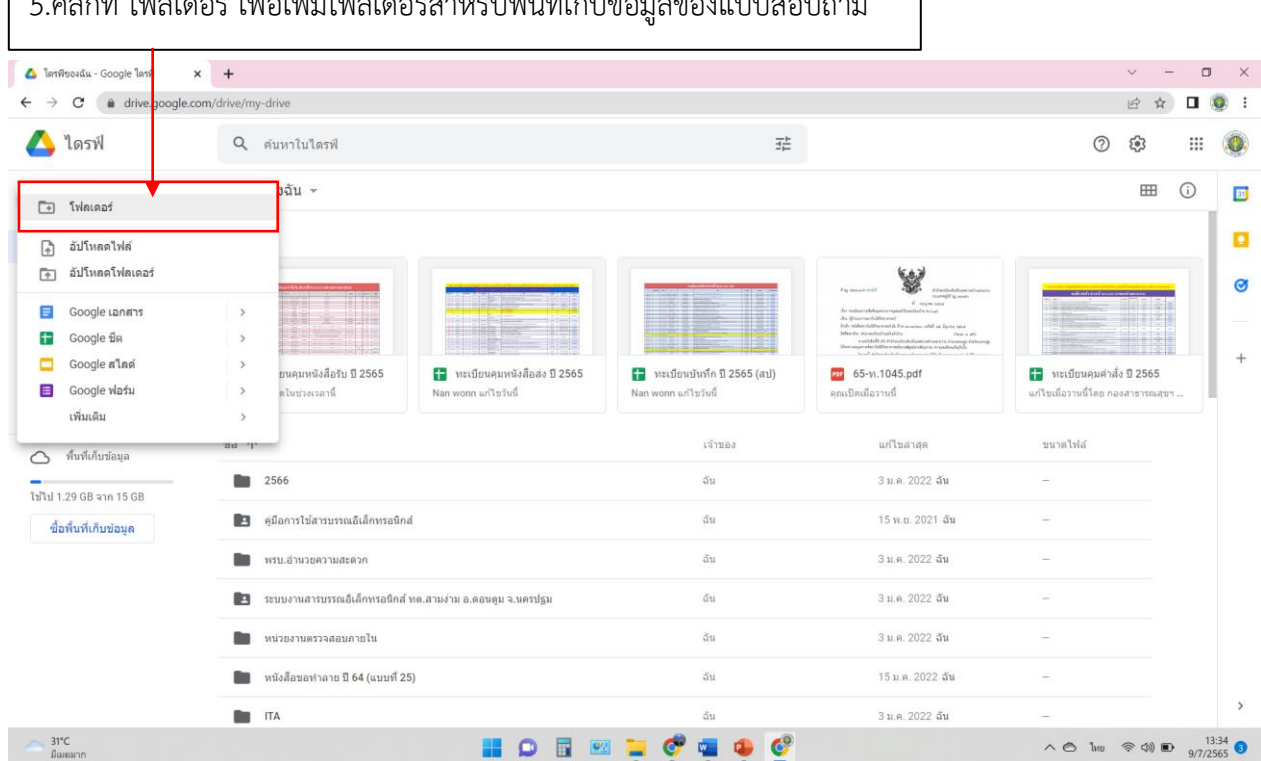

## 5.คลิกที่ โฟลเดอร์เพื่อเพิ่มโฟลเดอร์สำหรับพื้นที่เก็บข้อมูลของแบบสอบถาม

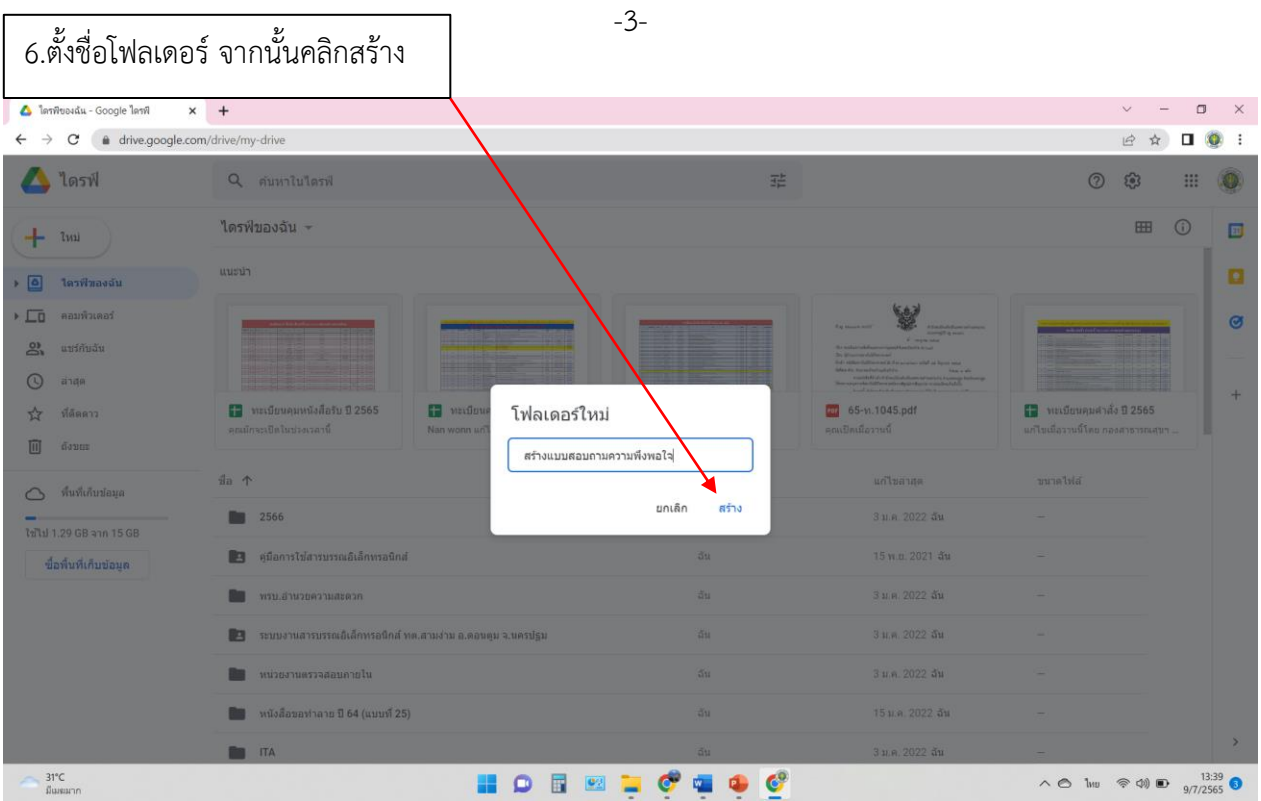

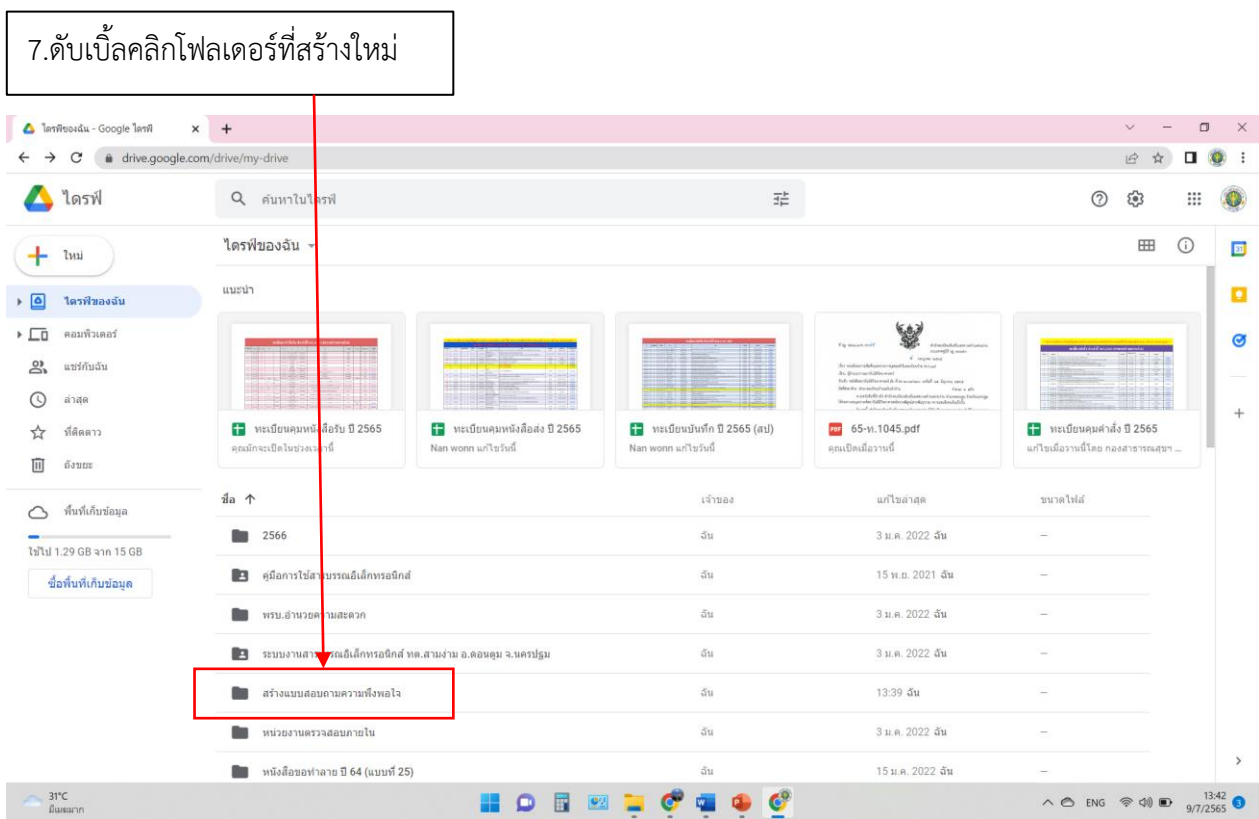

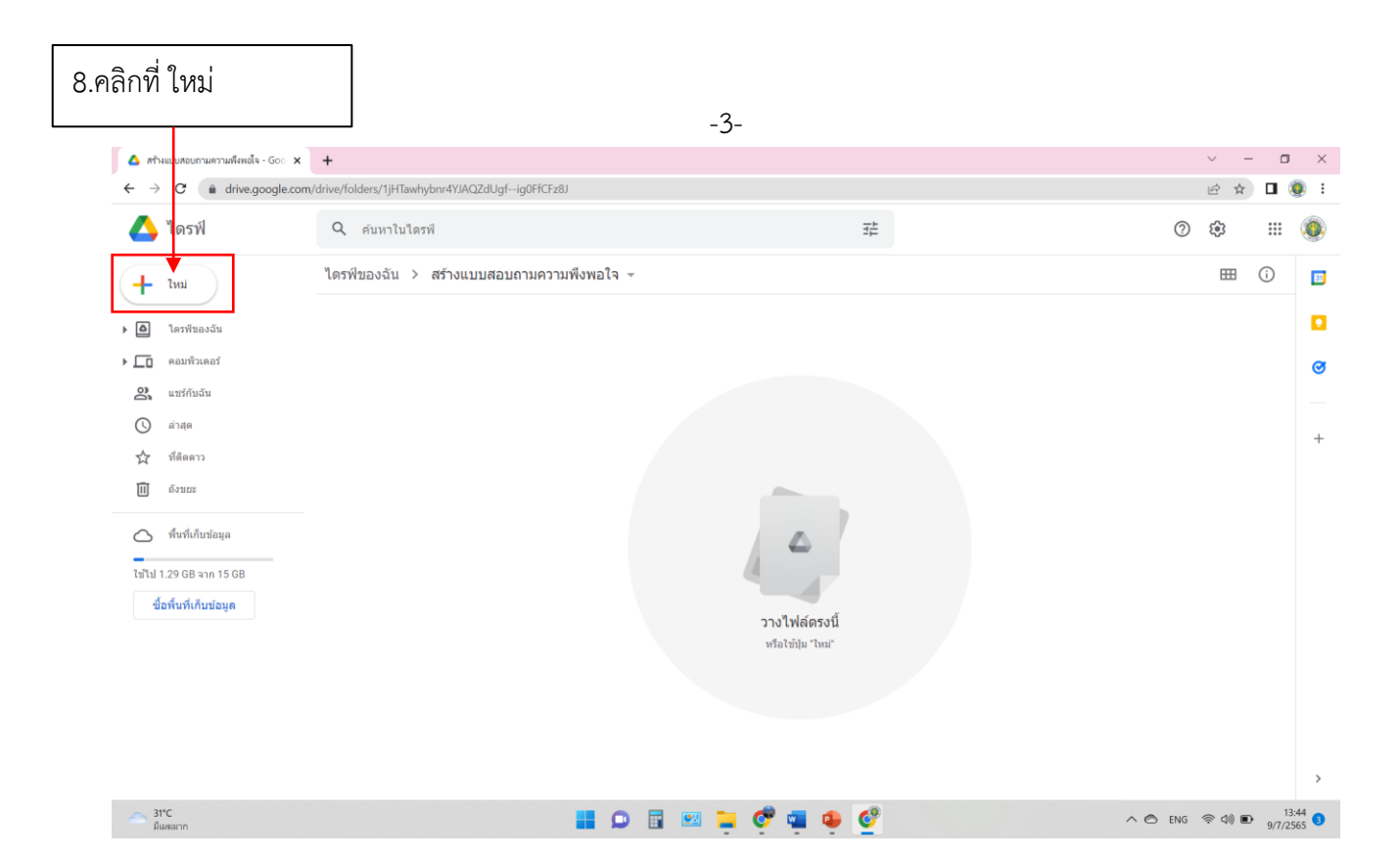

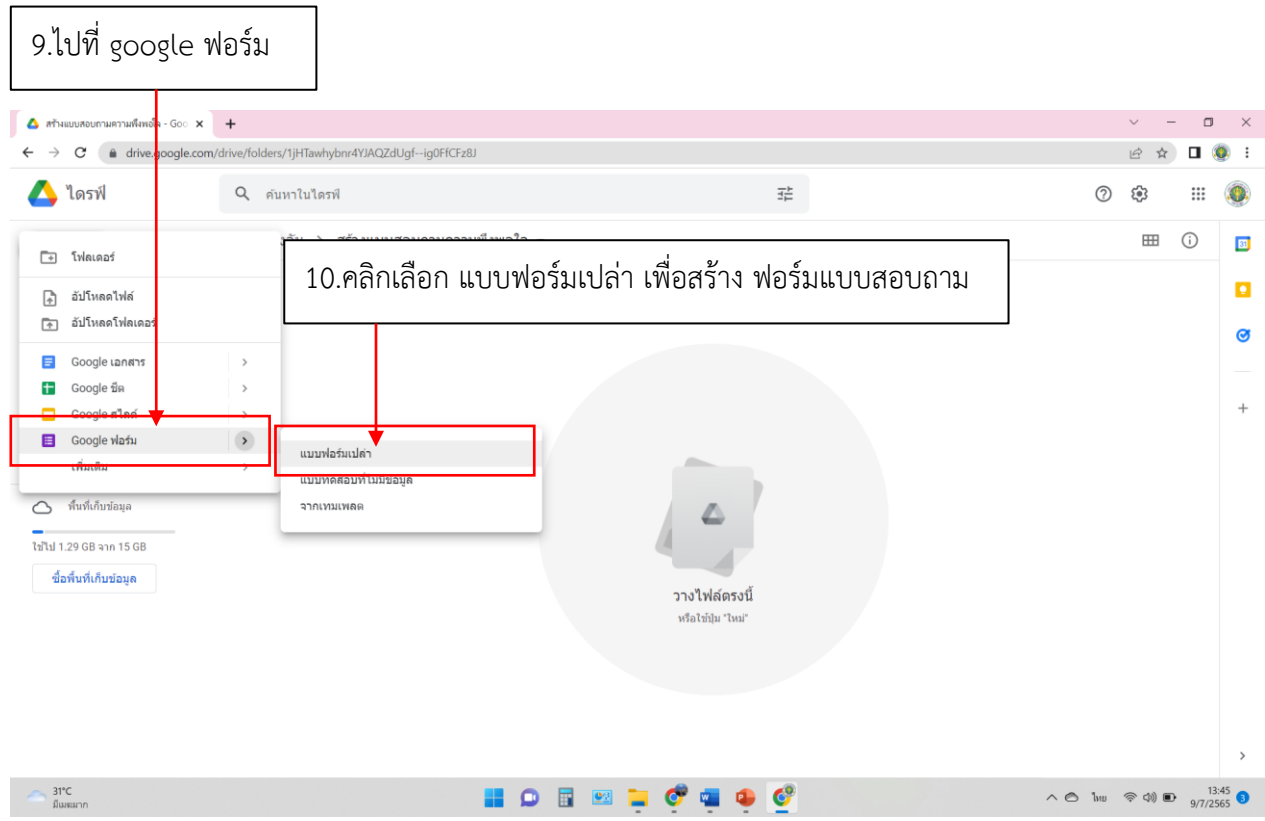

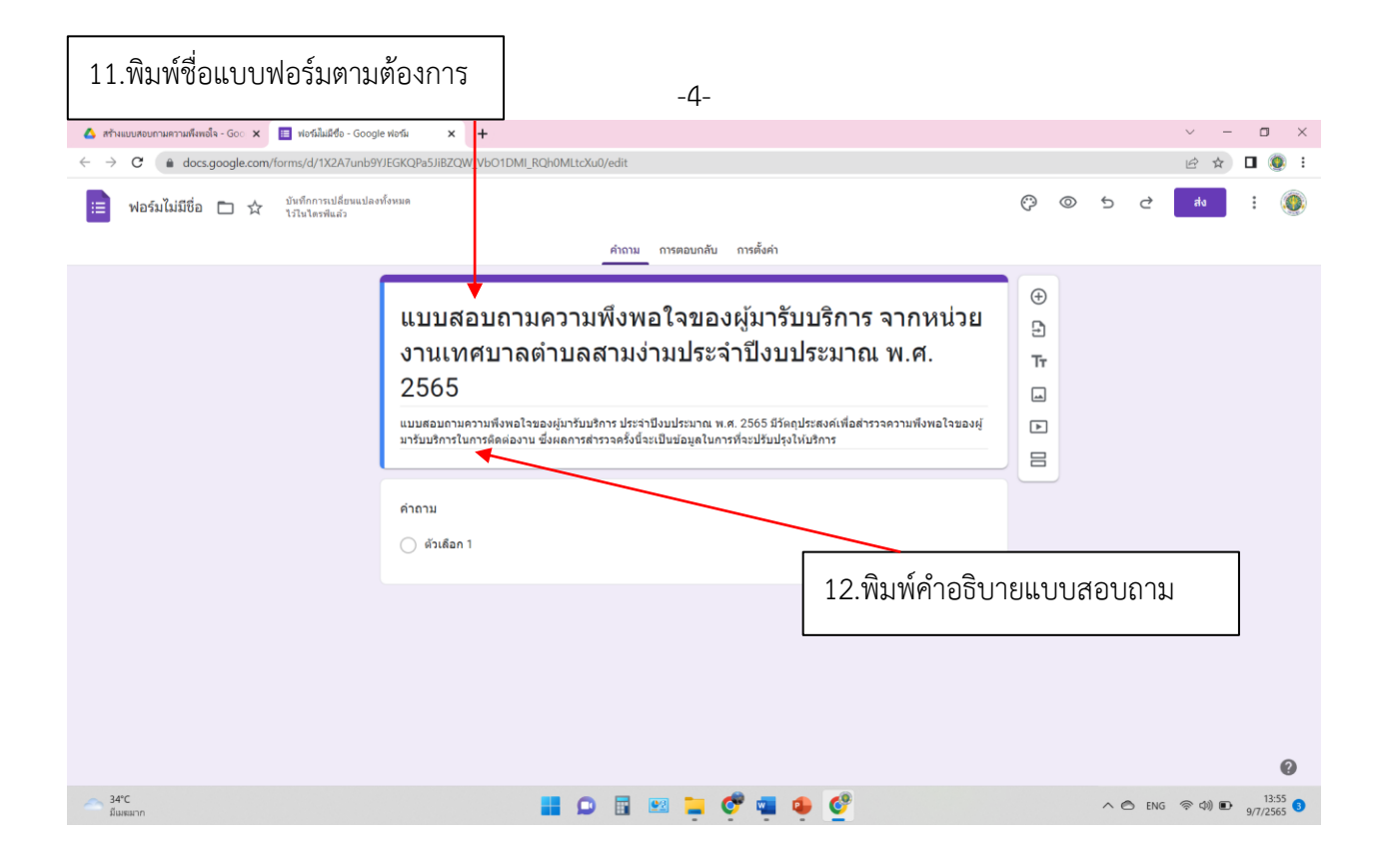

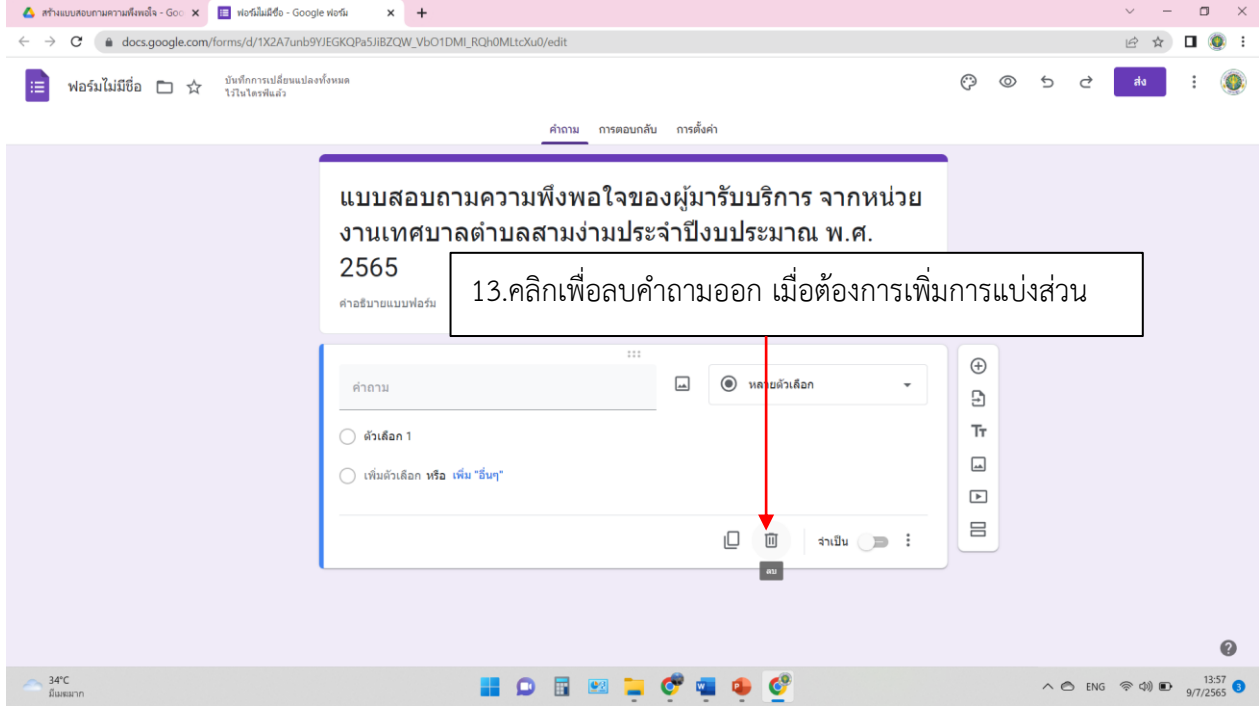

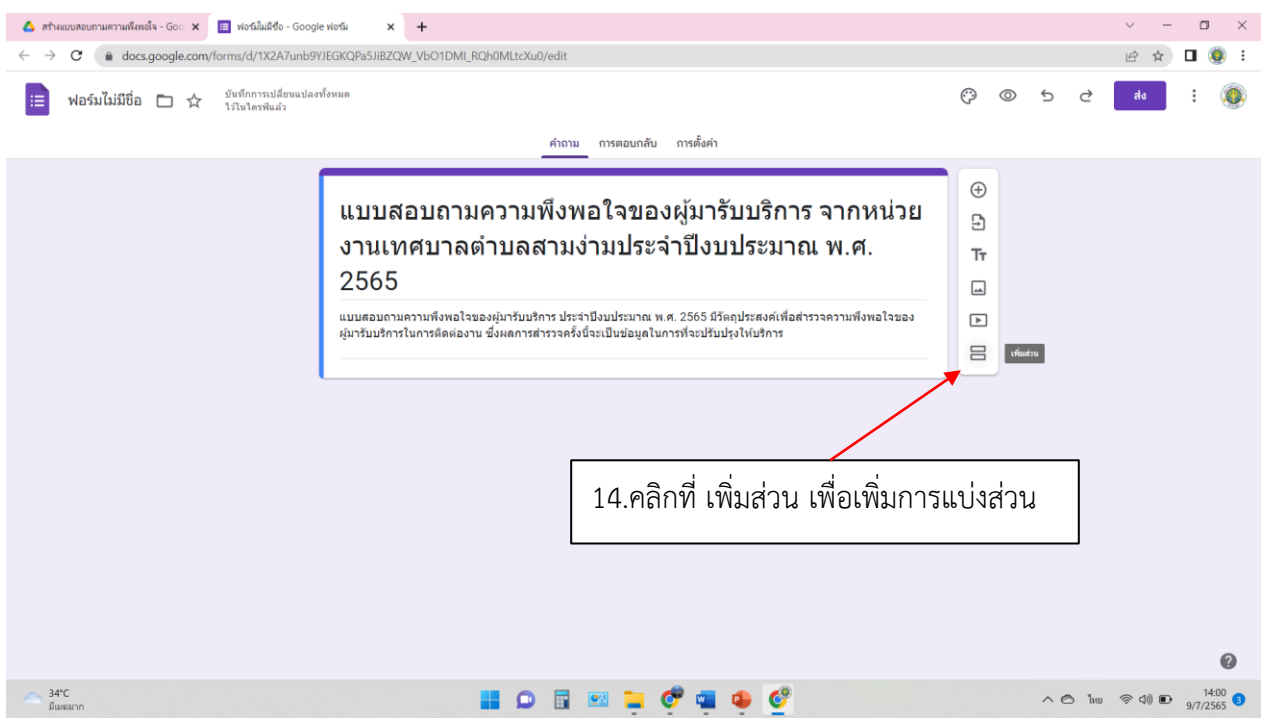

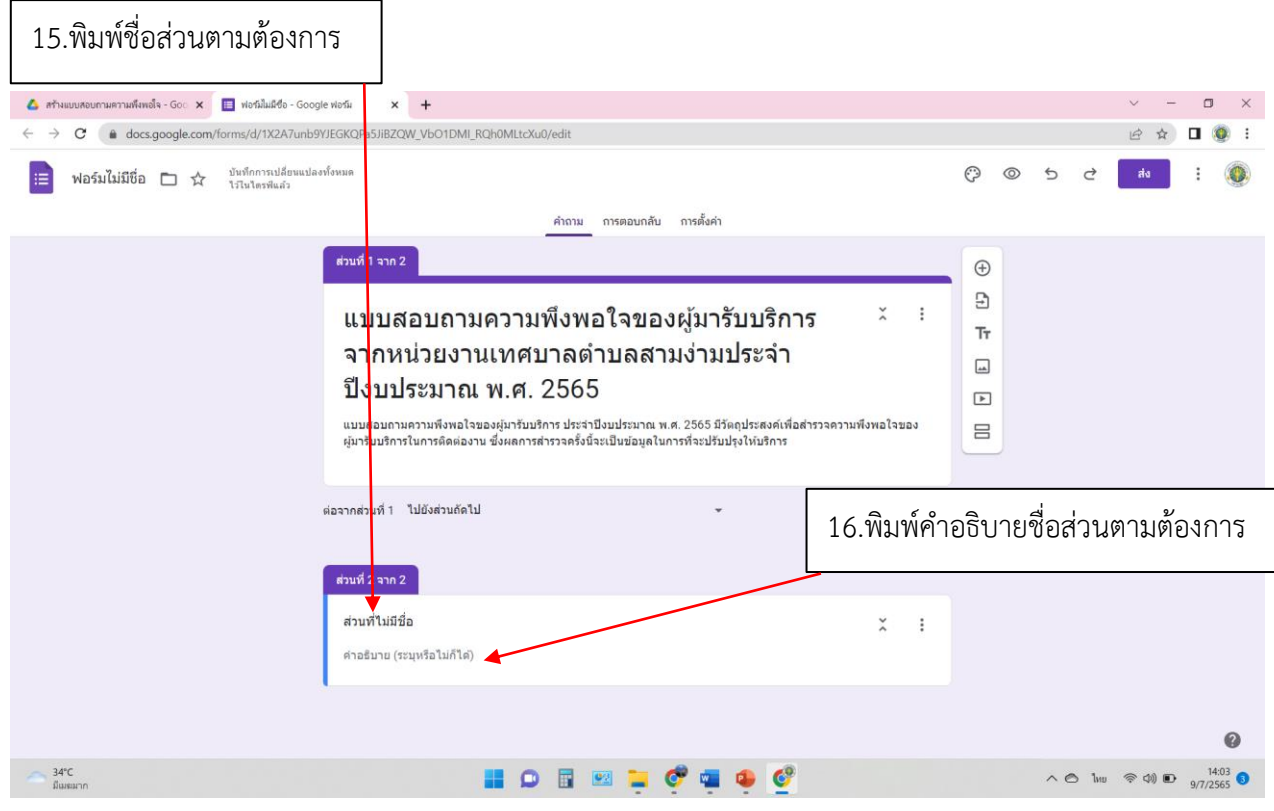

-5-

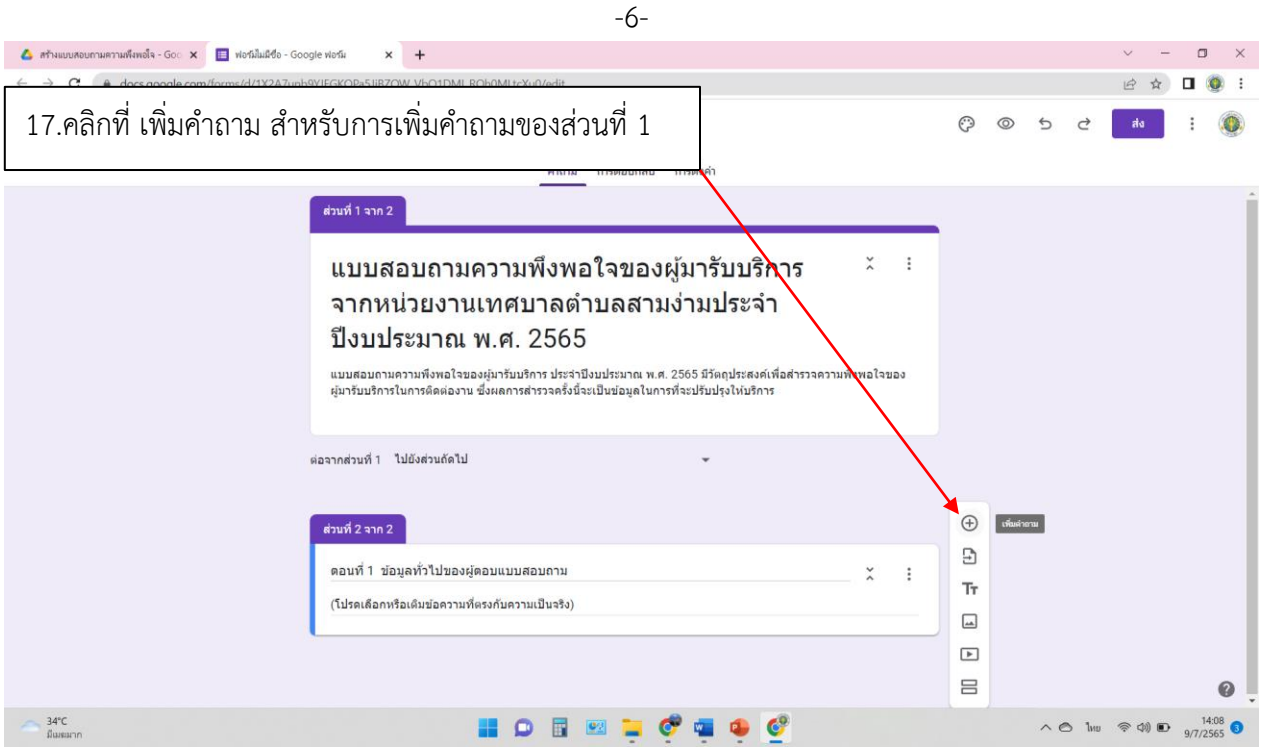

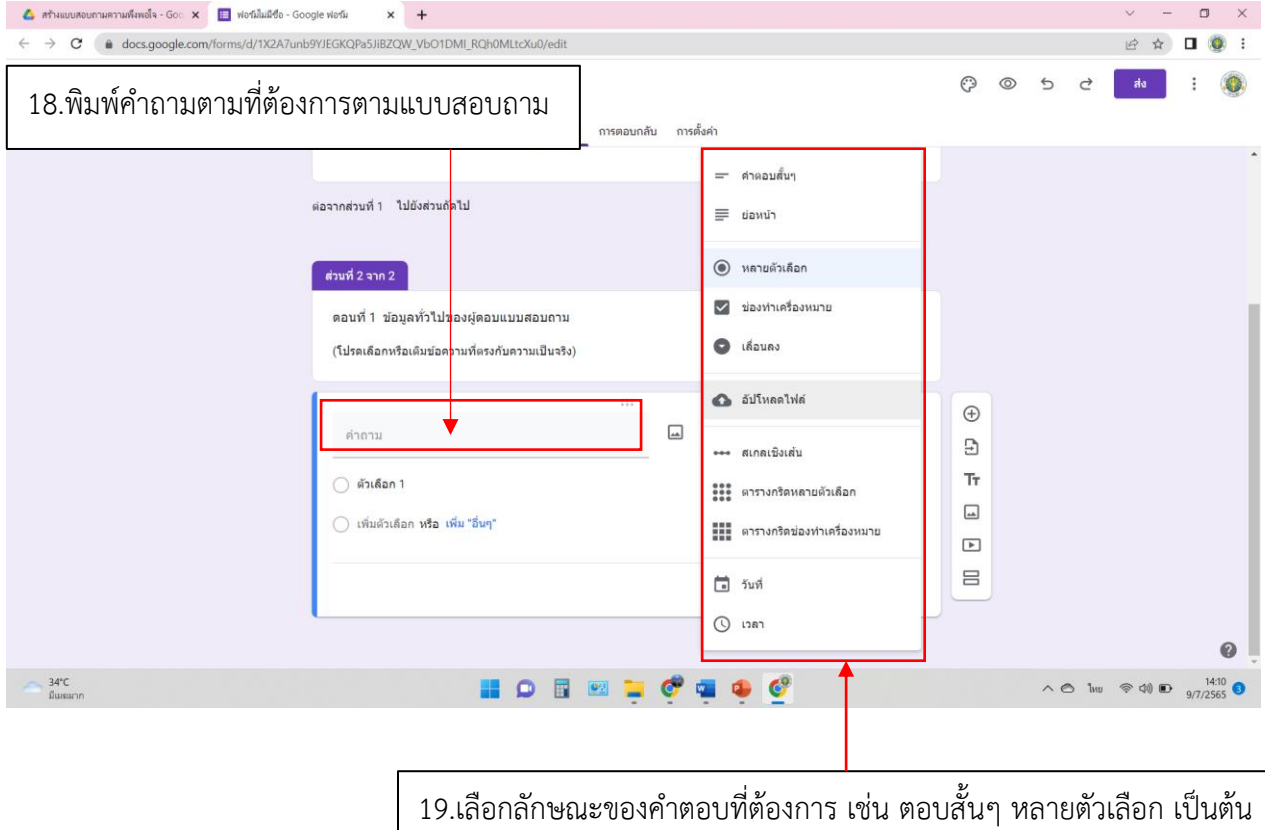

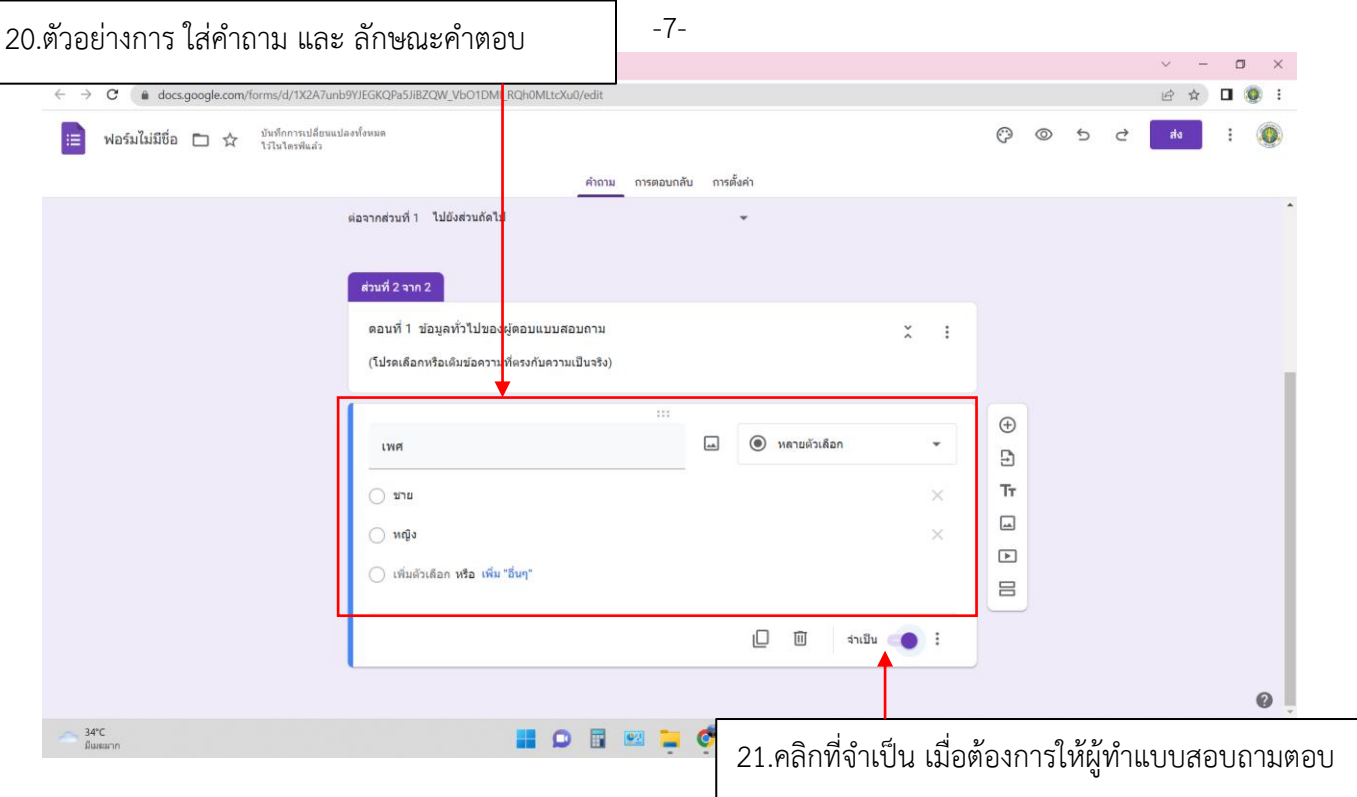

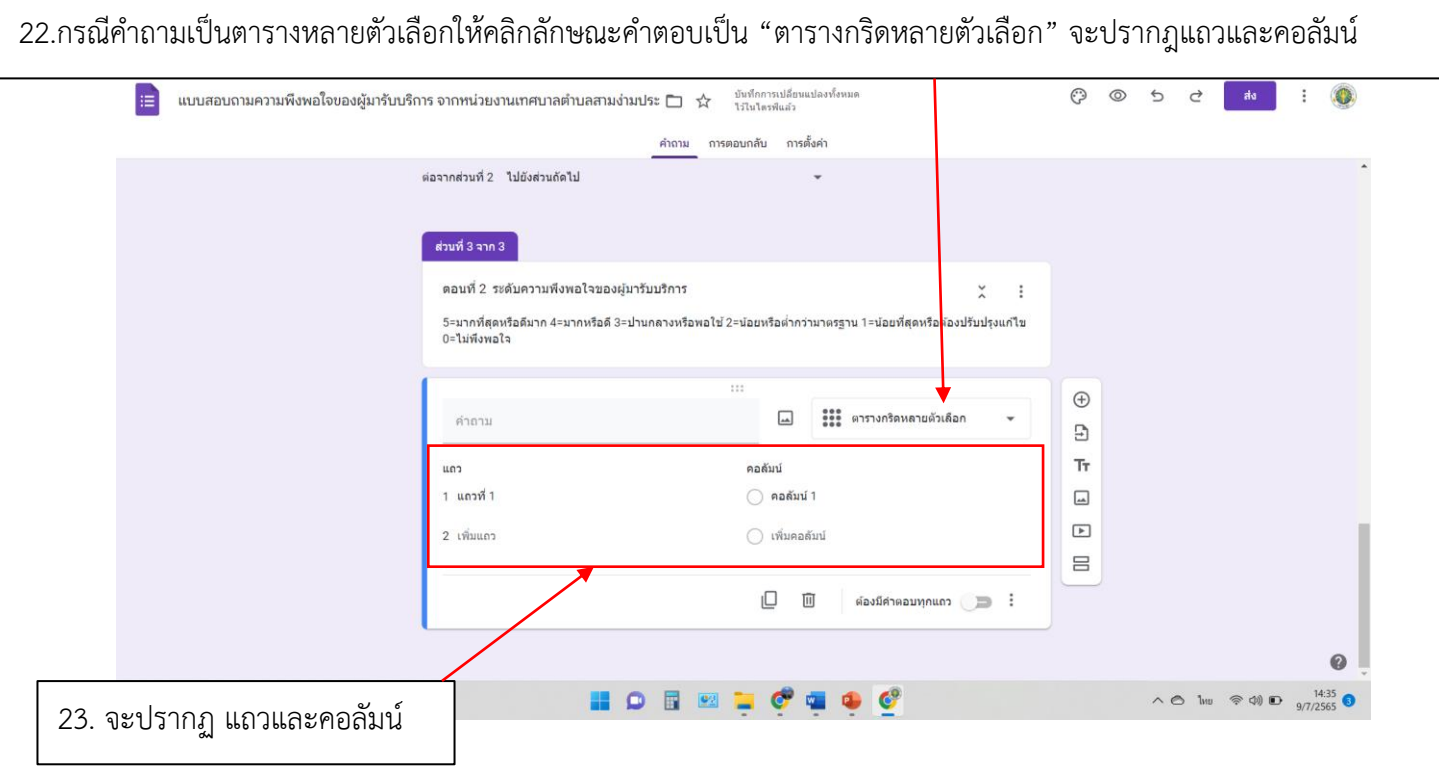

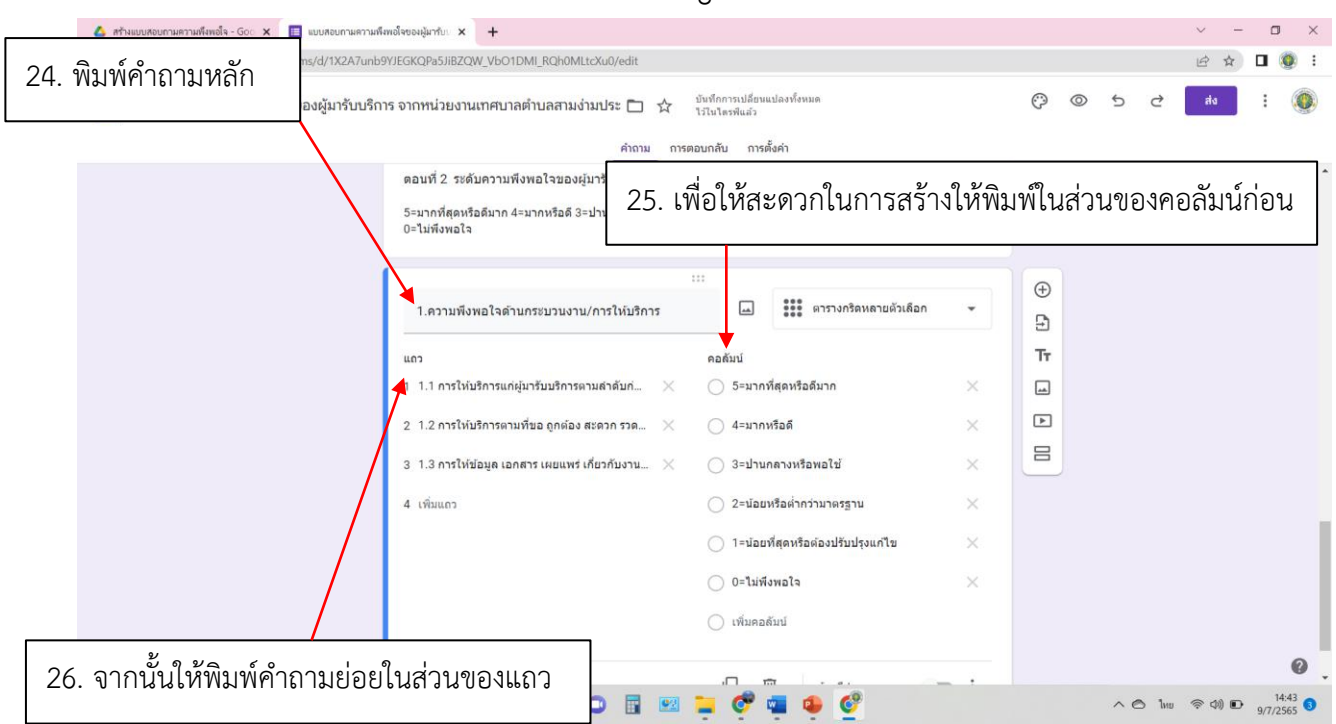

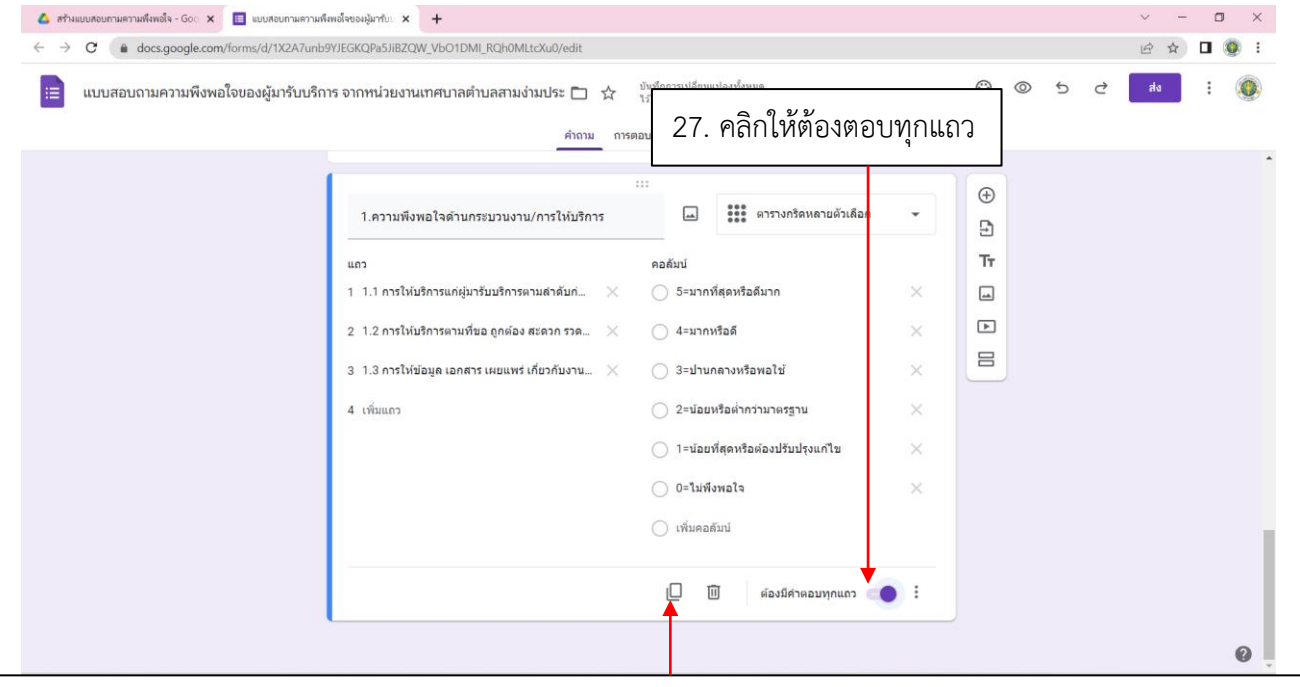

28. เพื่อให้เกิดความรวดเร็วในการสร้าง สามารถคลิกทำสำเนาเพื่อไม่ต้องเสียเวลาในการกรอกข้อมูลได้ในส่วนของคอลัมน์

-8-

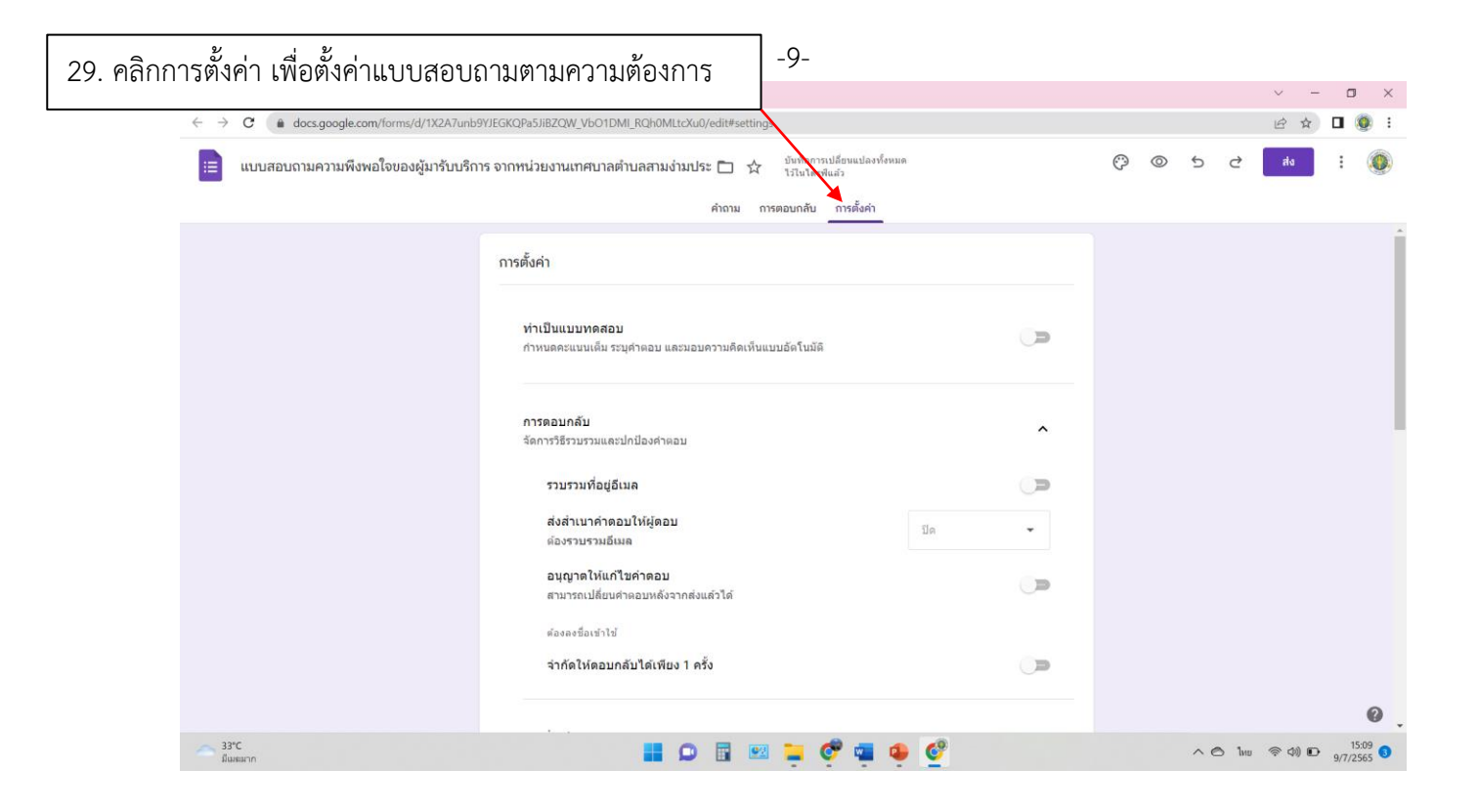

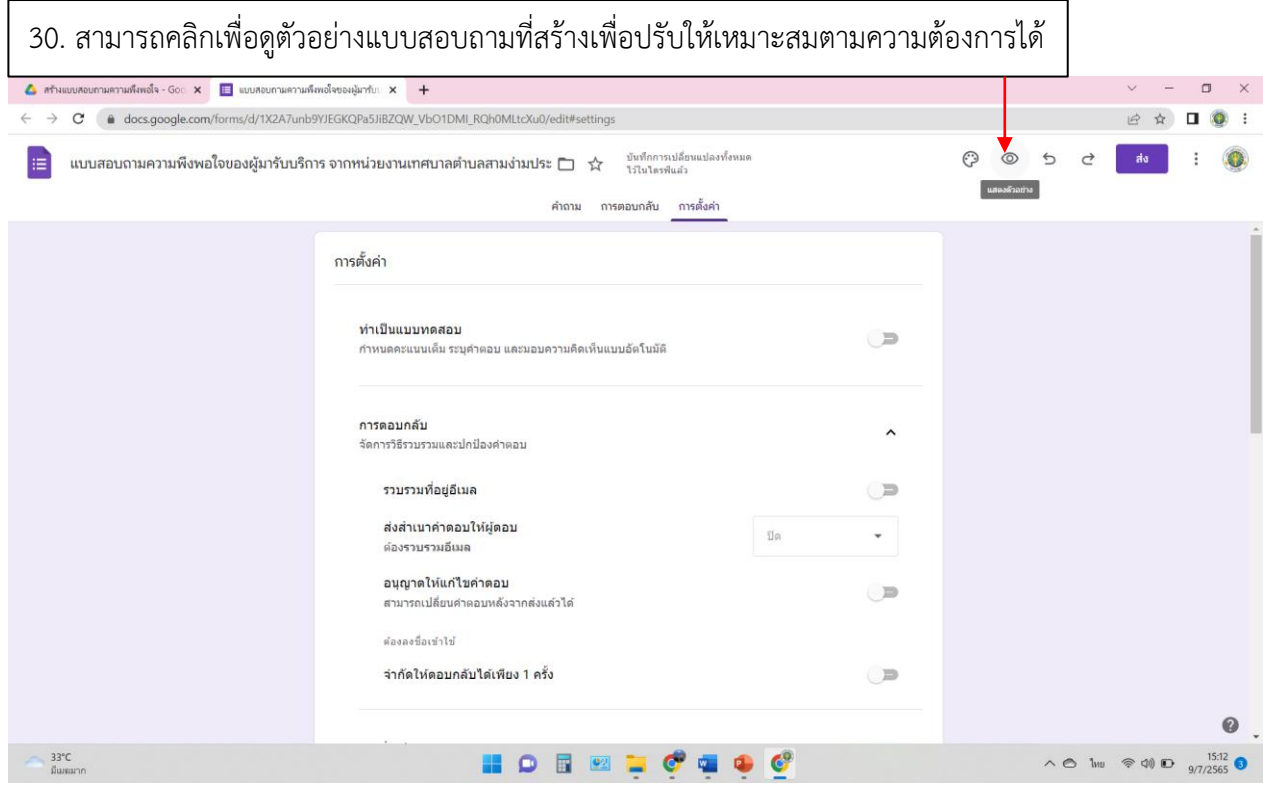

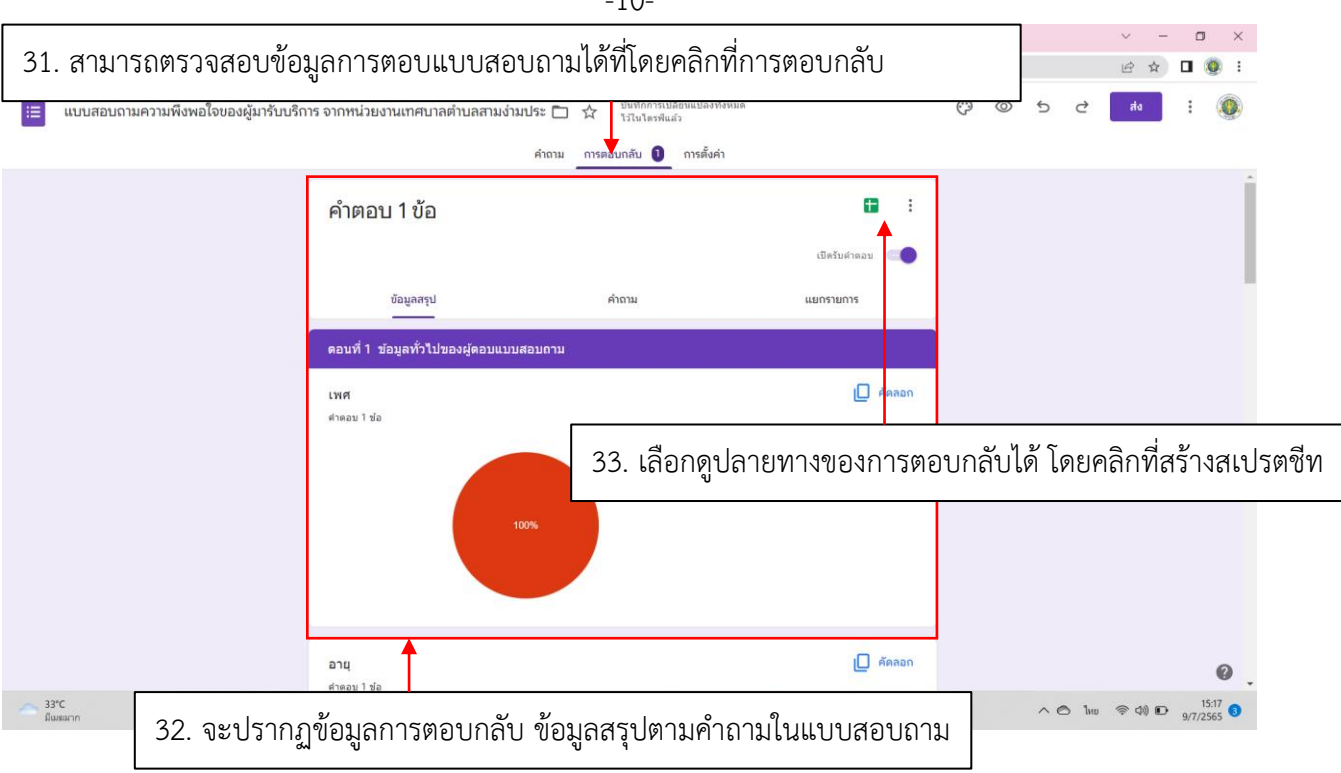

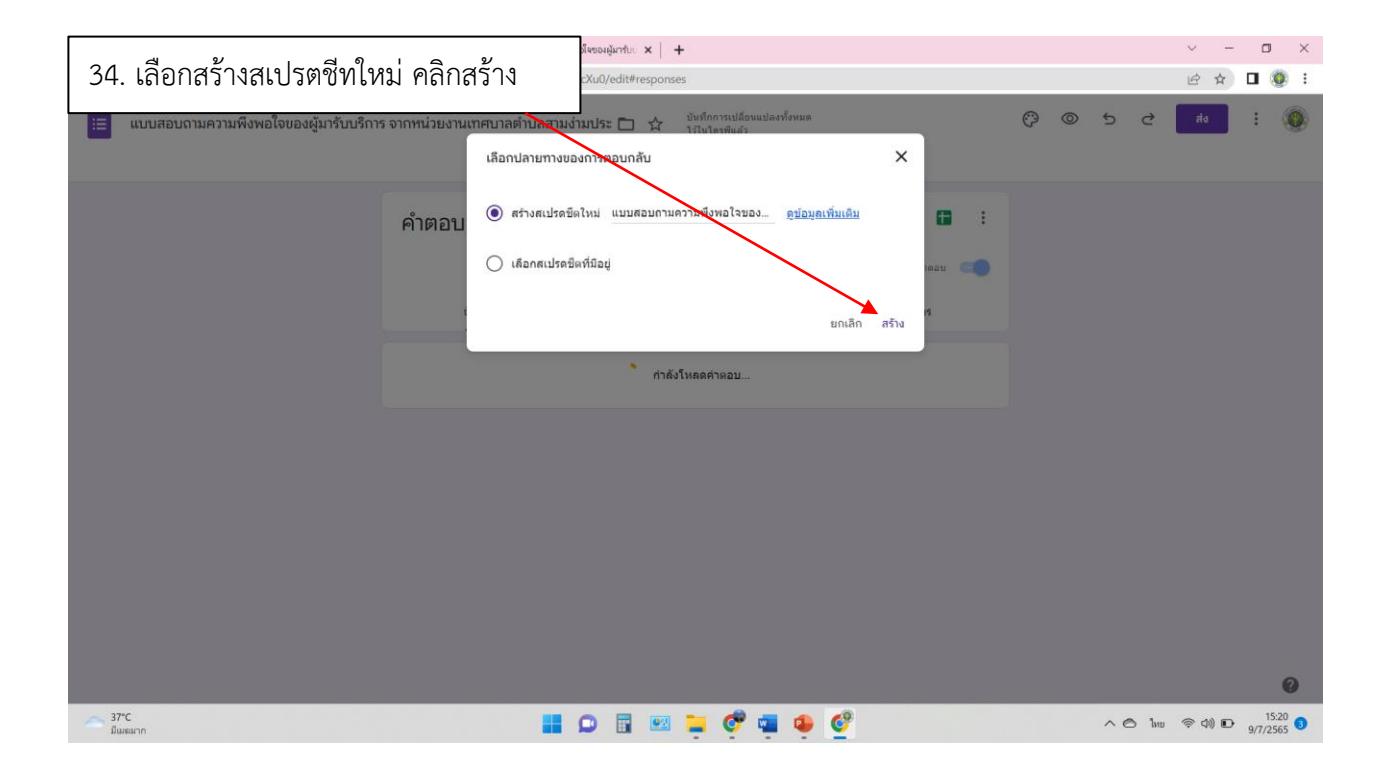

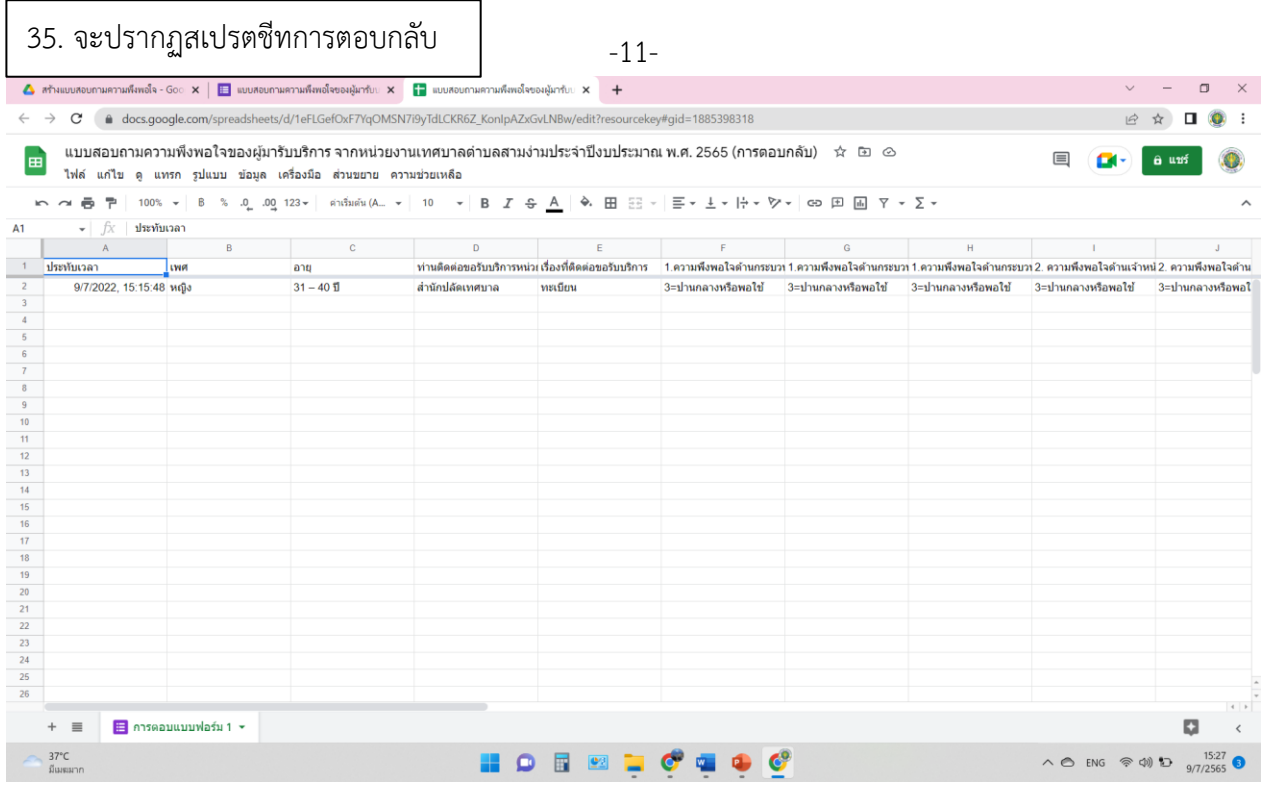

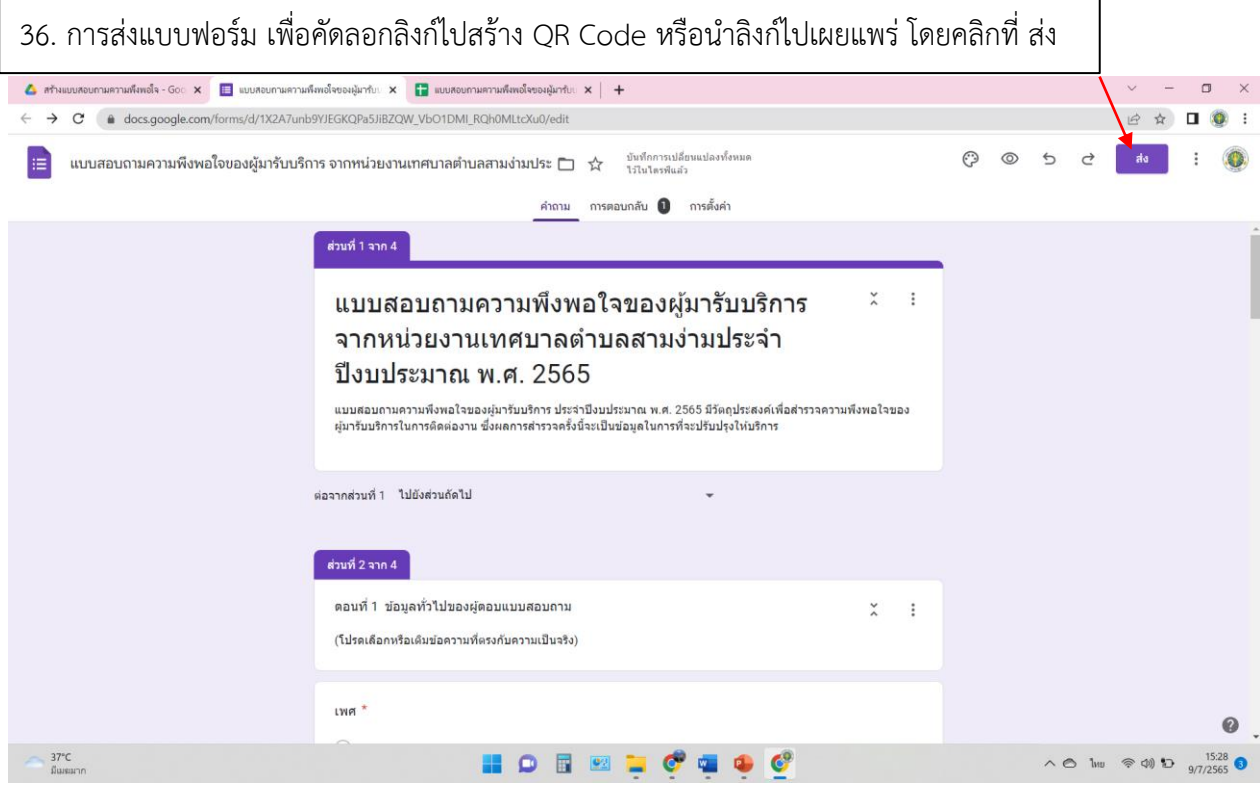

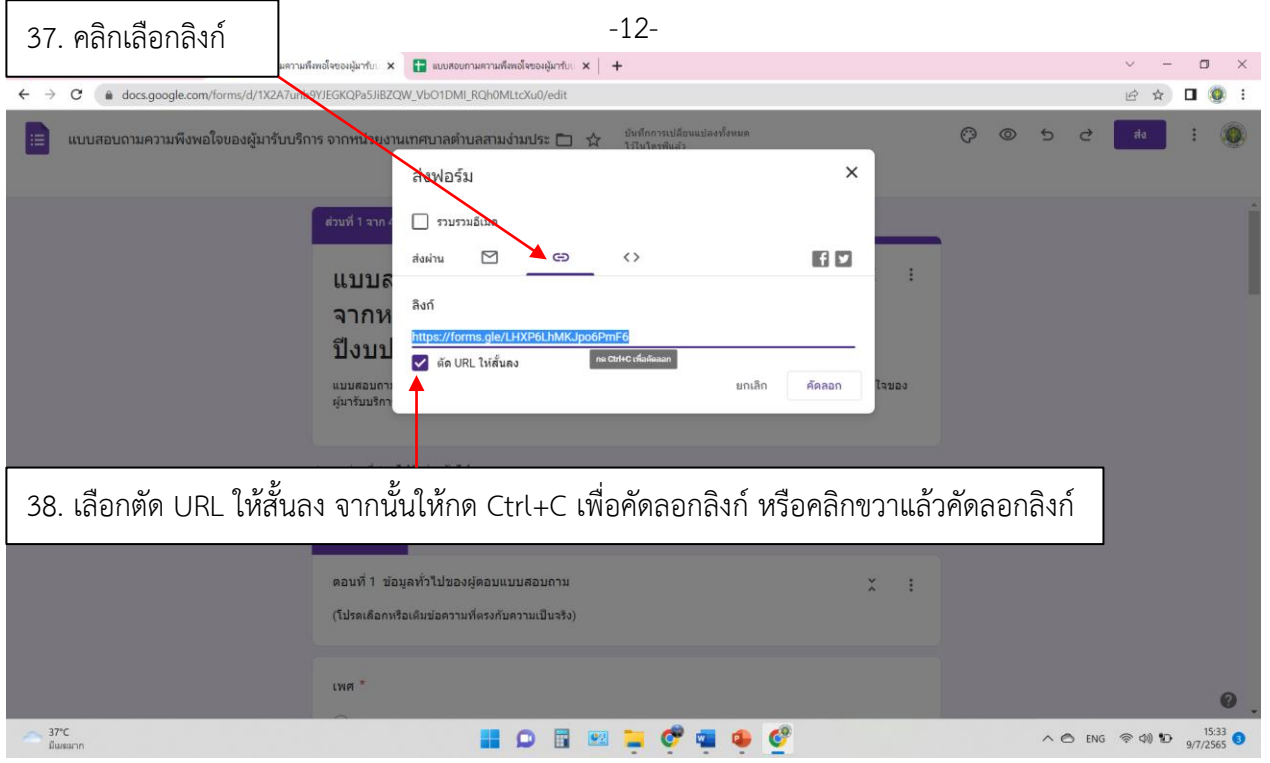

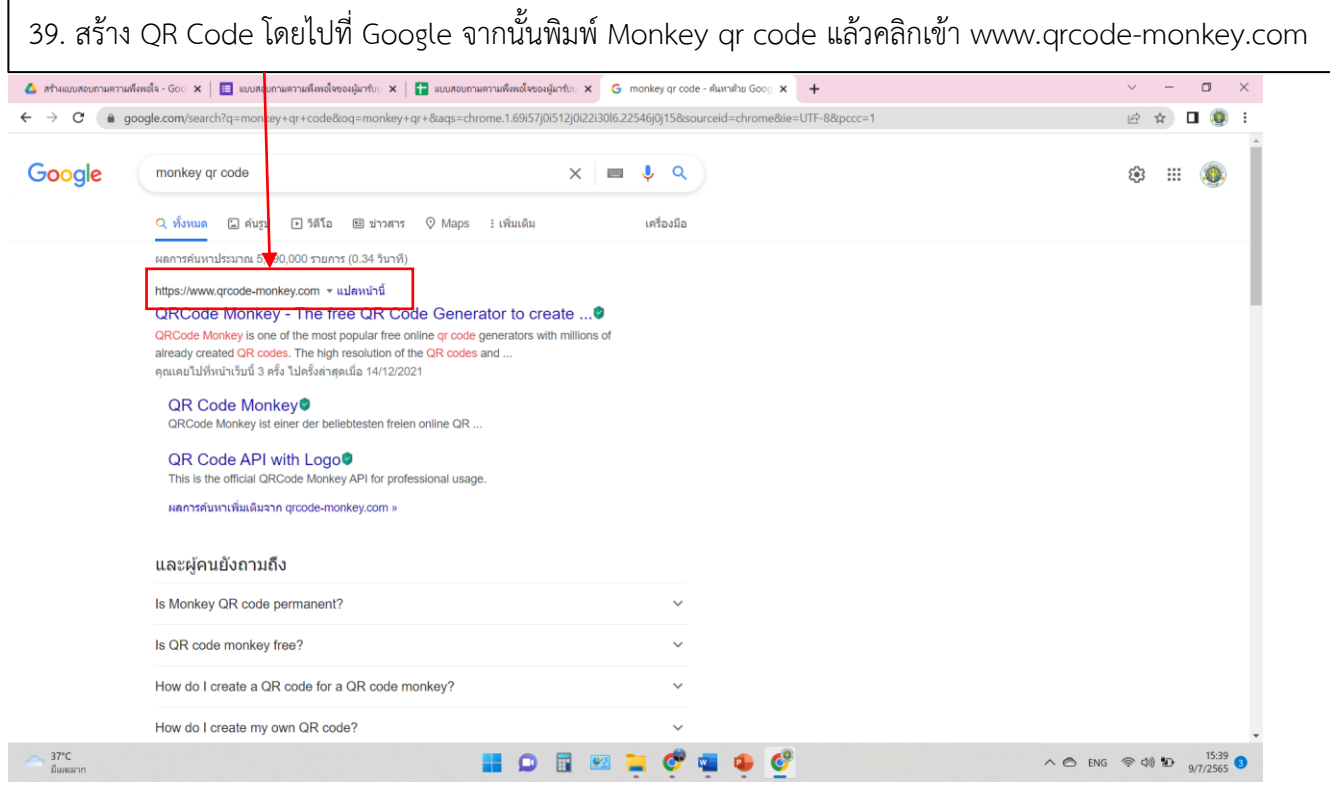

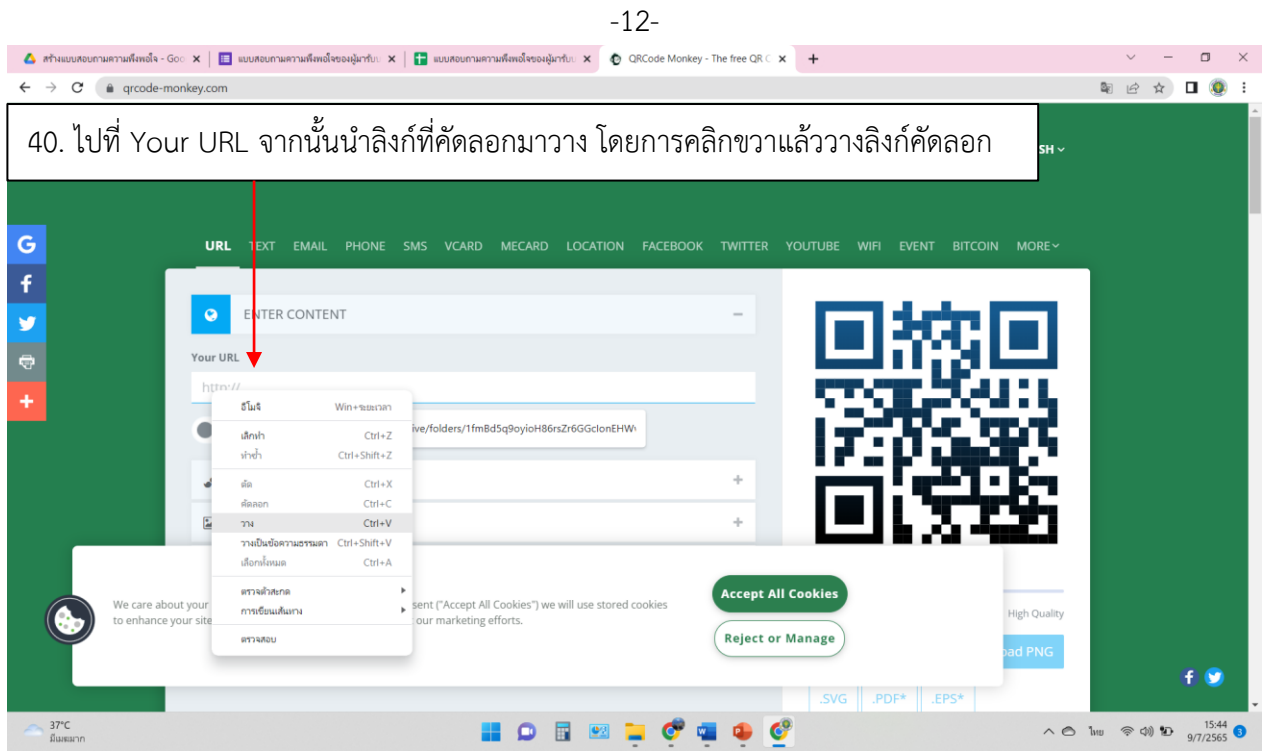

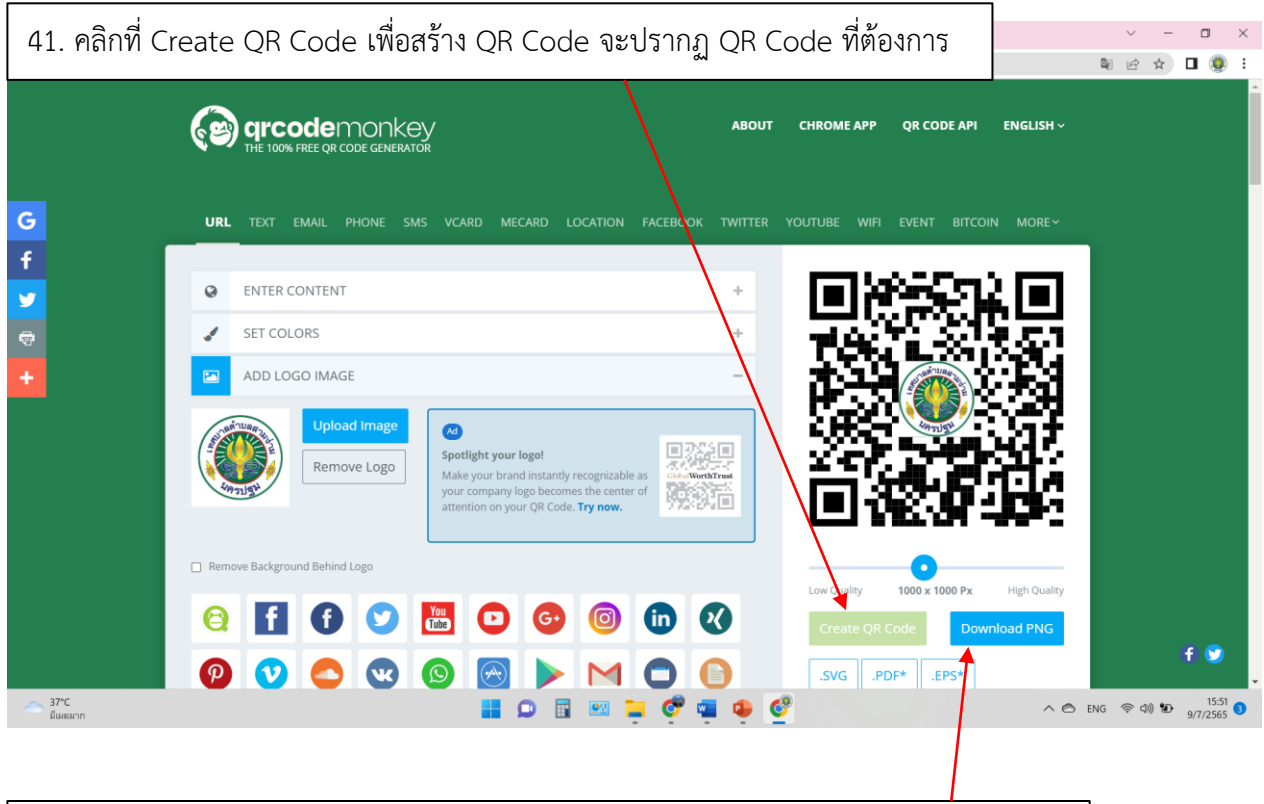

42. จากนั้นคลิกที่ Download PNG เพื่อดาวน์โหลดรรูป QR Code ไปใช้เผยแพร่ใช้งานต่อไป